**開発環境**

開発環境

**プログラマブル**

フログラマブル

**S**

U

**リスト・ライン かんきょう かんきょう かんきょう かんきょう かんきょう かんきょう かんきょう かんきょう かんきょう かんきょう かんきょう かんきょう かんきょう かんきょう かんきょう かんきょう かんきょう** 

Ï 知

能

活用 事 例

グイ Å

**人工知能活用事例**

実 R

験

基 礎 知識

**0 4 0**

**i 【本種的な** 

**M i c r o P y t h o n 拡張モジュール**

活P **i c o W**

**活用事例**

闻 事 例

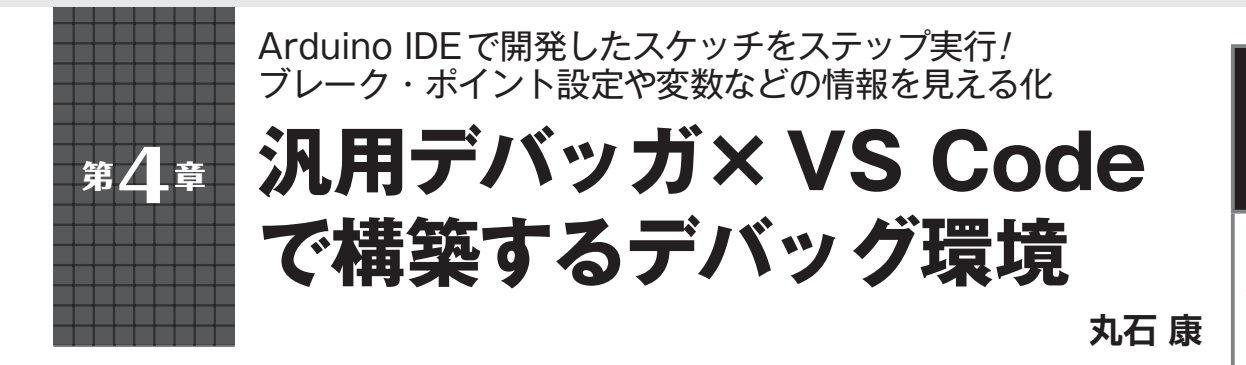

### ● おなじみArduino IDEでもPicoの開発がで きる

 Arduinoは,ラズベリー・パイPico(以降,Pico)に 搭載されているRP2040を公式にサポートすることを 発表しました.Arduinoが提供している統合開発環境 Arduino IDEは,ラズベリーパイ財団から提供されて いる公式SDK (Software Development Kit)に比べる と,環境構築の手順がシンプルなことや,豊富な Arduino用ライブラリの資産が利用できることなどの メリットがあります.

## ● 汎用デバッガとVS Codeがあればデバッグも OK!

 Arduino IDEは,スケッチ(C++ベースのArduino 専用プログラミング言語)のコンパイルと,シリアル・ モニタを使ったデバッグができますが,ステップ実行 や任意の変数の値確認など,いわゆるデバッガ機能は ありません.2021年3月にベータ版がリリースされた Arduino IDE 2.0には将来的にソースコード・デバッ グ機能が追加されるようですが,本原稿執筆時点 (2021年5月)では対応が十分ではありません.

 そこで本章では,現時点での正式リリース版である Arduino IDE 1.8.15でコンパイルした実行ファイルを デバッグする方法を紹介します. 本章で紹介するデ バッグ方法では,**写真1**に示す汎用デバッガJ-Link (SEGGER)とVS Codeを使います.

# **ステップ1:Arduino IDEに Picoの開発環境を追加する**

### ● Picoの開発に Arduino IDEを使うメリット **▶(1)豊富なArduinoライブラリが利用できる**

 Pico用のC++開発環境にArduino IDEを使えば, 豊富なArduino用ライブラリの資産をPico用プログ ラムの開発に利用できます.

 ライブラリ資産の中には,Picoの性能を生かせない ものやPicoで使用できないものもありますが,コミュ ニティ・ベースの開発が進むにつれて問題は解消され ていくと考えられます.

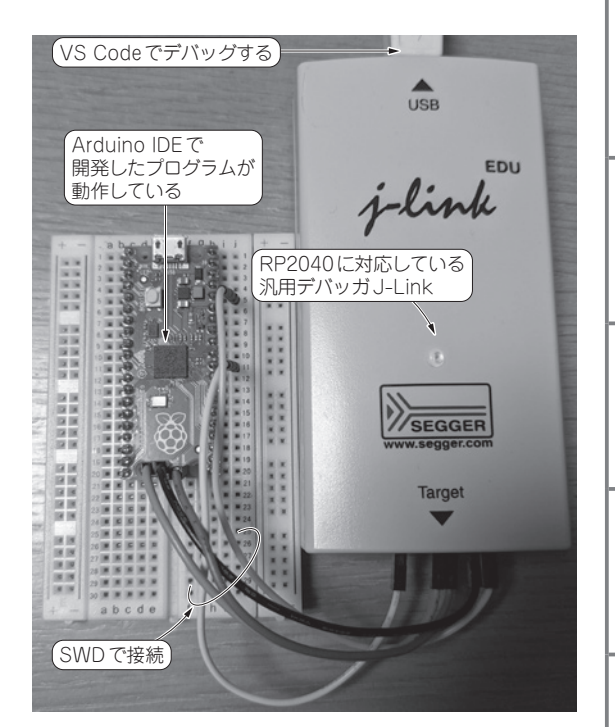

**写真1 Arduino IDEで開発したPico用プログラムを汎用デバッ ガとVS Codeでデバッグしてみる** Picoと汎用デバッガJ-Link EDUを接続した様子

#### **▶(2)少ない学習コストで利用できる**

 Arduino IDEと公式SDKは,どちらもコンパイラ にGCC(GNU Compiler Collection)を使っています が,サポートしているAPI(Application Programming Interface)が異なります. Arduino IDEは, Arduino APIをサポートしています. 公式SDKには独自のAPI が用意されています.

 Arduino APIは,通常だとマイコンによって異なる ドライバなどのインターフェースの差分を吸収してく れるので,新規のマイコンやボードであっても少ない 学習コストで開発できるようになります.